## **به نام خدا**

# **درخواست و تامین مقاله از سیویلیکا در سیستم پاد**

برای درخواست مقاله مشابه تصویر زیر به صفحه درخواست مقاله مراجعه می شود. سپس بعد از ورود لینک مقاله در سیویلیکا و زدن دکمه ارسال درخواست تامین مقاله داده می شود.

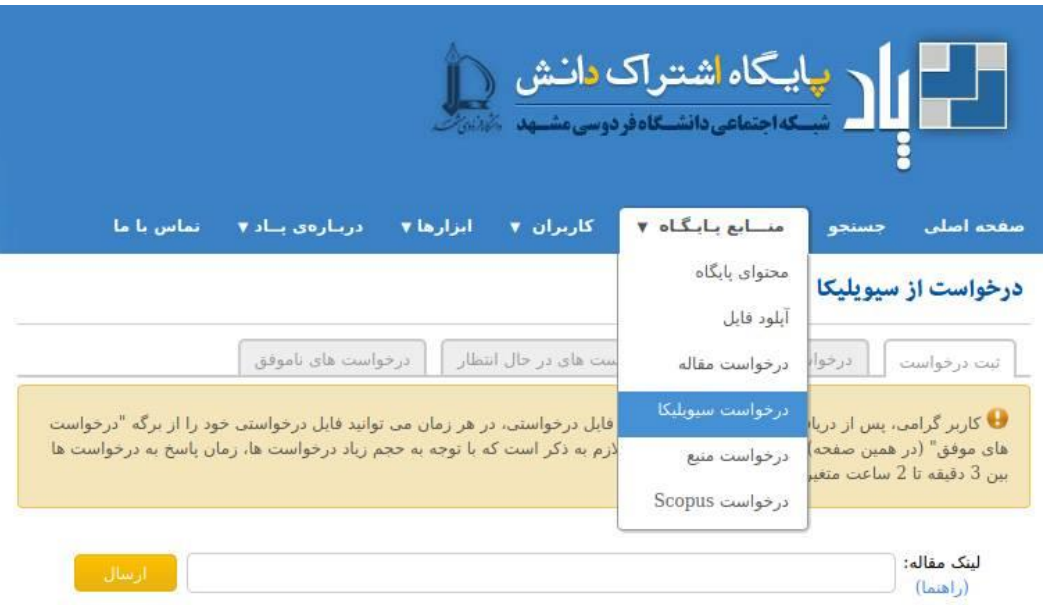

مراحل تامین مقاله به صورت زیر است:

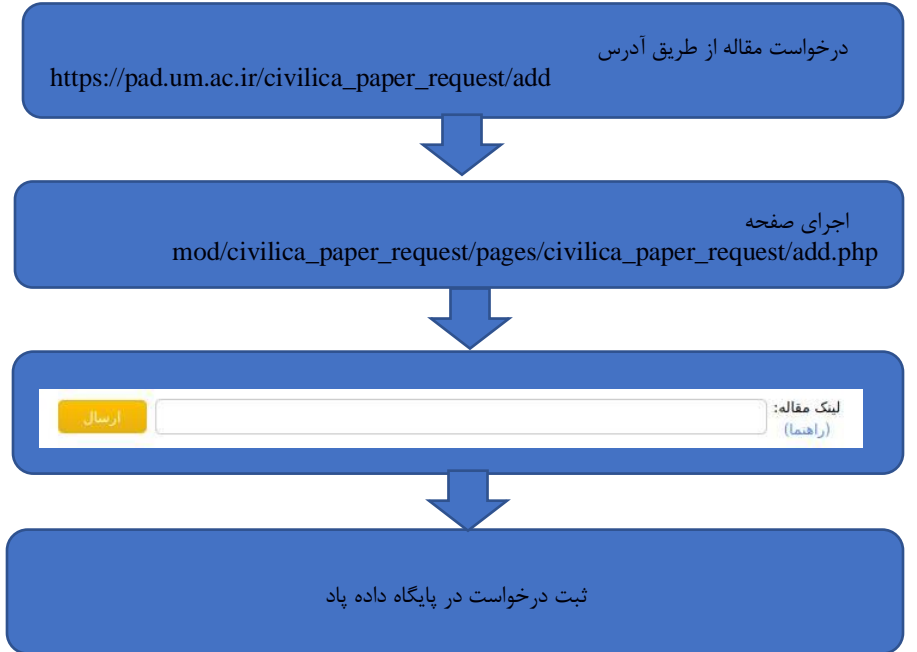

## **ثبت درخواست در پایگاه داده پاد:**

بعد از کلیک بر روی گزینه ارسال، درخواست تامین مقاله به صورت Ajax در پایگاه داده با وضعیت ۲- ثبت می شود.

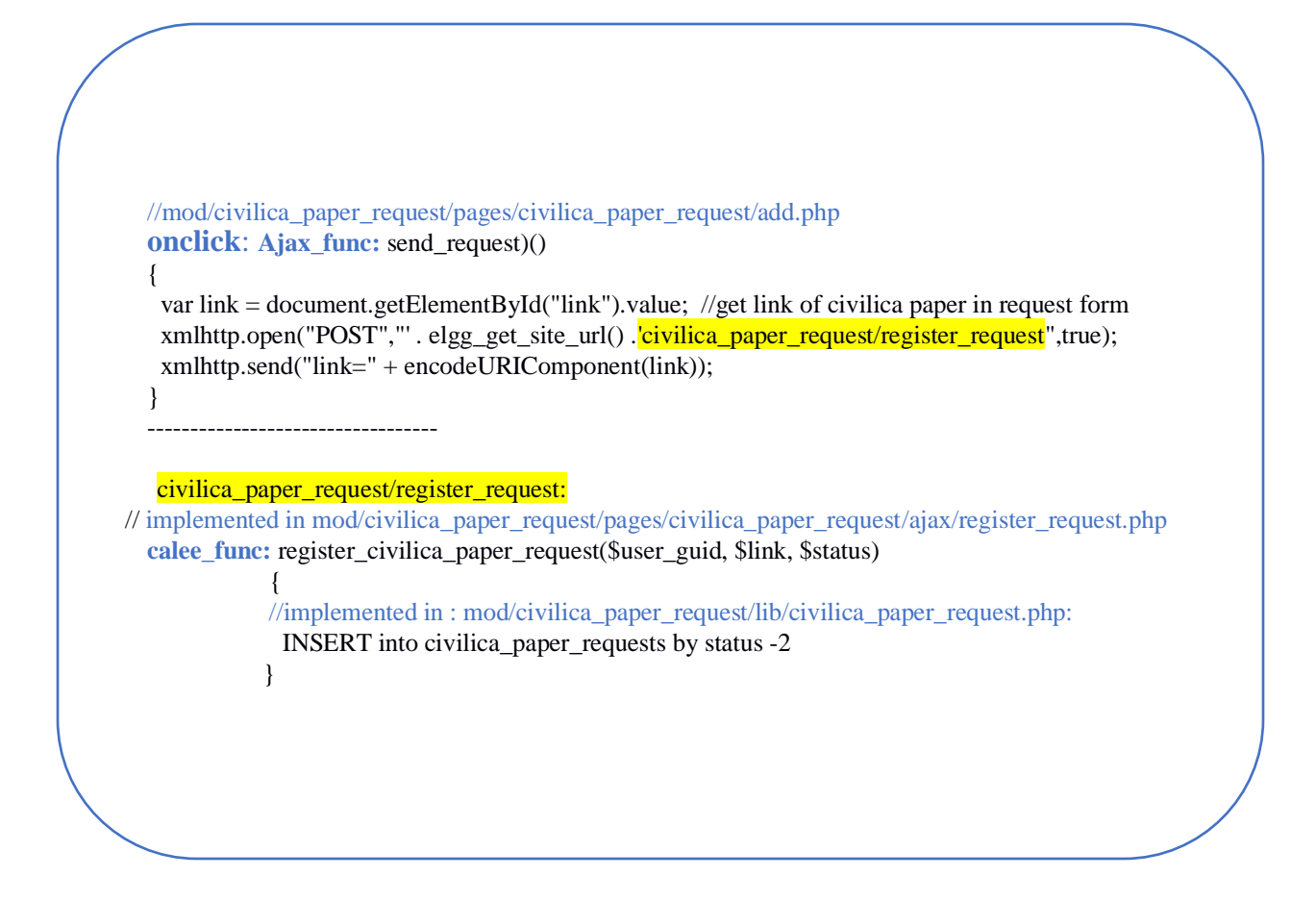

**دانلود مقاله های درخواست داده شده از سیویلیکا:**

بخش های مهمی از سیستم پاد با زبان جاوا پیاده سازی شده است. کد جاوا درخواست های ثبت شده در پایگاه داده را استخراج می کند و با خواندن محتوای لینک درخواست داده شده، لینک pdf مقاله را پیدا میکند و آن را دانلود آپلود می کند. بخش های اصلی کد مربوطه به صورت زیر است:

#### **// src/ssn/paperrequest/CivilicaRequestProcessor.java**

processRequestsWaitingForDownload()

{

}

```
 calee_func: downloadRequestFromCivilica(request) 
      {
       String url = request.getLink();
        CivilicaDownloader downloader = new CivilicaDownloader(request, this.ID);
      calee func: file = downloader.download(url)
                    \{ //src/ssn/paperrequest/CivilicaDownloader.java
                        calee_func: loginResult = login()
             \{loginURL = BASE_URL + "login.html";Page page = webClient.getPage(loginURL); 
                            HtmlPage htmlPage = (HtmlPage) page;
                            forms = htmlPage.getForms();
                            String name = inputElement.getAttribute("name");
                            if (name != null && name.equalsIgnoreCase("username")) {
                                   usernameSet = true;inputElement.setAttribute("value", Config.CIVILICA_USERNAME);
                            } else if (name != null && name.equalsIgnoreCase("user_password")) {
                                   passwordSet = true;inputElement.setAttribute("value", Config.CIVILICA_PASSWORD);
                            } else if (inputElement instanceof HtmlSubmitInput) {
                                   submitBtn = (HtmlSubmitInput) inputElement;
                            }
                            page = submitBtn.click(); } 
                     --------------
                      Page page = webClient.getPage(pageURL);
                      HtmlPage htmlPage = (HtmlPage) page;
                      calee_func: pdfPath = downloadPdfFromPage(htmlPage)
\{ downloadForm = htmlPage.getFormByName("dlForm");
                         HtmlElement downloadBtn = findDownloadBtn(htmlPage);
                       Page page = downloadBtn.close();htmlPage = (HtmPage) page; href = anchor.getHrefAttribute();
                       if (href != null && href.contains("copied/RU/")) 
                            String link = href;Page page = webClient.getPage(link);
                            seed = Util.getRandomString(50);
                            File file = new File(PaperRequestProcessor.TEMP_PATH, seed + ".pdf");
                            pdfPath = file.getAbsolutePath();
                            Util.writeToFile(page.getWebResponse().getContentAsStream(), pdfPath);
                            return pdfPath; 
 }
 }
             calee_func: updateAsDownloaded(request, request.getSeed())
{
             //status for WAITING_FOR_UPLOAD = \cdot//UPDATE paper_download_requests SET status = 0 WHERE id = ?
 }
```
# **آپلود مقاله های دانلود شده از سیویلیکا در پاد:**

کد جاوا درخواست های دانلود شده را از پایگاه داده پاد استخراج می کند و فایل ها در سیستم پاد آپلود می کند. بخش های اصلی کد مربوطه به صورت زیر است:

```
processRequestsWaitingForUpload()
{
  Calee_func: getCivilicaPaperRequestWaitingForUpload()
   {
    \frac{1}{S}ELECT id, link, requester_guid, seed FROM civilica_paper_requests WHERE status = 0
   };
    ---------------
   Calee_func: uploadRequestedFile(request)
   {
      filepath = TEMP\_PATH + File.separationChar + request.getSeed() + ".pdf";File file = new File(filepath);
       Calee_func: File movedFile = moveDownloadedFile(file, request, start) 
   \left\{\begin{array}{ccc} & & \\ & & \end{array}\right\}path = "/san/pad-data/" + yearStr + File.sep + monthStr + File.sep + dayStr +File.sepr+ () + File.sep + "file";
         File directory = new File(path);
         FileUtils.copyFileToDirectory(file, directory, true); 
          };
   };
    -------------
   Calee_func: fileGuid = uploadFileToPAD(request, movedFile) //get & set metadata
   -------------
   Calee_func: updateAsFinishedSuccessfully(request, fileGuid) {
            // UPDATE civilica_paper_requests SET status = 1 } 
      -------------
   Calee_func: file.delete();
}
```
جزئیات تابع <mark>uploadFileToPAD</mark> در ادامه بیشتر توضیح داده شده است:

#### **uploadFileToPAD(){**

}

**}**

```
 String[] attributeNames = {"title", "Title", "Author(s)","Publisher", "Page(s)","Magazine/Journal", "Coverage", ….};
  Calee_func: metadata = getMetadataFromCivilica(link) { 
        xPathExpression = \frac{\gamma}{*}[\text{name}() = \text{}'\text{}'']resultList = htmlPage.getByXPath(xPathExpression);
        iterator = resultList.iterator();
        while (iterator.hasNext()) {
        HtmlElement element = (HtmlElement) iterator.next();
        name = element.getAttribute("name");
        value = element.getAttribute("content");
        property = element.getAttribute("property");
        if (name != null && name.equalsIgnoreCase("citation_title")) {
                 metadata.add("atitle");
                 metadata.add(value);
        }
        else if (name != null && name.equalsIgnoreCase("citation_conference_title")) {
                 metadata.add("conference_title");
                 metadata.add(value);
         }else if ….
 } 
   }
   -------------------------
  Calee_func: papreAttributesFromMetadata(request, attributeValues, metadata){
  attributeValues[0] = title;attributeValues[1] = getMetadata(metadata, "atitle");attributeValues[2] = getMetadata(metadata, "au");
  attributeValues[3] = null://paper.getPublishedDir();
  \cdots}
  -----------------------------
  Calee_func: fileGuid = uploader.uploadFile(){ //src/ssn/gui/BulkUploader.java
      Calee func: douploadFile(){
            Calee_func: addToIndexQueue(userId, file, null, scheduleTimestamp, Long.toString(fileGuid))
              { //INSERT INTO index_queue(filePath, fileSize, }
        }
       Calee_func: addAttributes(fileGuid, fileAttributes, userId){
                 Calee_func: ElggInterface.addAttributes(fileGuid, fileAttributes, userId) { //src/ssn/index/ElggInterface.java
                             name = fileAttributes.get(i).getAttributeName();
                           value = fileAttributes.get(i).getAttributeValue(); type = fileAttributes.get(i).getAttributeType();
                            isAnalyzed = fileAttributes.get(i).isAnalyzed();
                            isIndexed = fileAttributes.get(i).isIndexed();
                           Calee_func: addAttribute(fileGuid, name, value, type, isAnalyzed, isIndexed, userId) {
                              Calee_func: DBManager.addToElggMetadata(){ 
                                   //NSERT INTO elgg_metadata(entity_guid, name_id, value_id, value_type
   }
                             Calee_func: DBManager.addToFileAttributes(){
                                  //INSERT INTO file_attributes(fileGuid, attributeName, attributeValue, attributeType,…
   }
   }
                 }
   }
----------------------
Calee_func: PaperRequestProcessor.createCoverForFile(file);
```
به طور کلی وضعیت یک درخواست مقاله در مراحل مختلف به صورت زیر است:

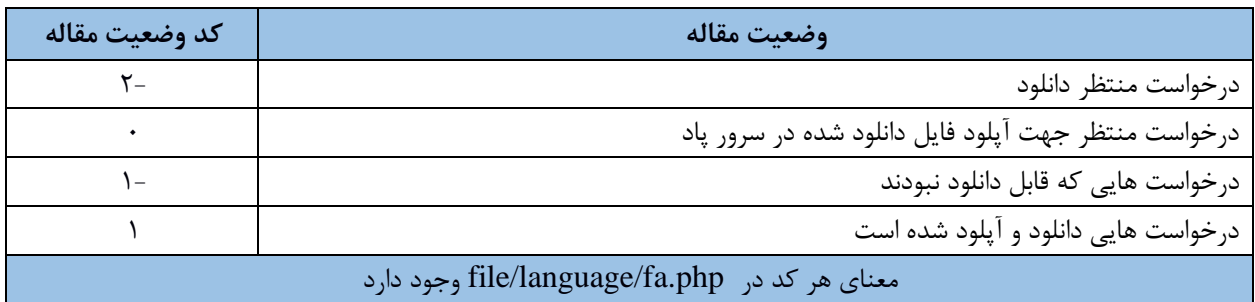

**تامین متادیتای مقاله:** 

برای هر فایل، متادیتای فایل گرفته می شود و در پایگاه داده ذخیره می شود. در زمان آپلود فایل در سیستم پاد، گرفتن متادیتا انجام می شود. برای دریافت متادیتا لینک صفحه مقاله سیویلیکا خوانده میشود. سپس بر اساس ساختار HTML صفحه متادیتای مقاله از جمله عنوان و نویسندگان بازیابی می شود و در پایگاه داده ذخیره می شود. شبه کد مربوط به این قسمت در قسمت آپلود فایل، تابع **uploadFileToPAD** آورده ششده است. در ادامه جداول مرتبط با فرآیند درخواست مقاله سیویلیکا و تامین آن توضیح داده شده است.

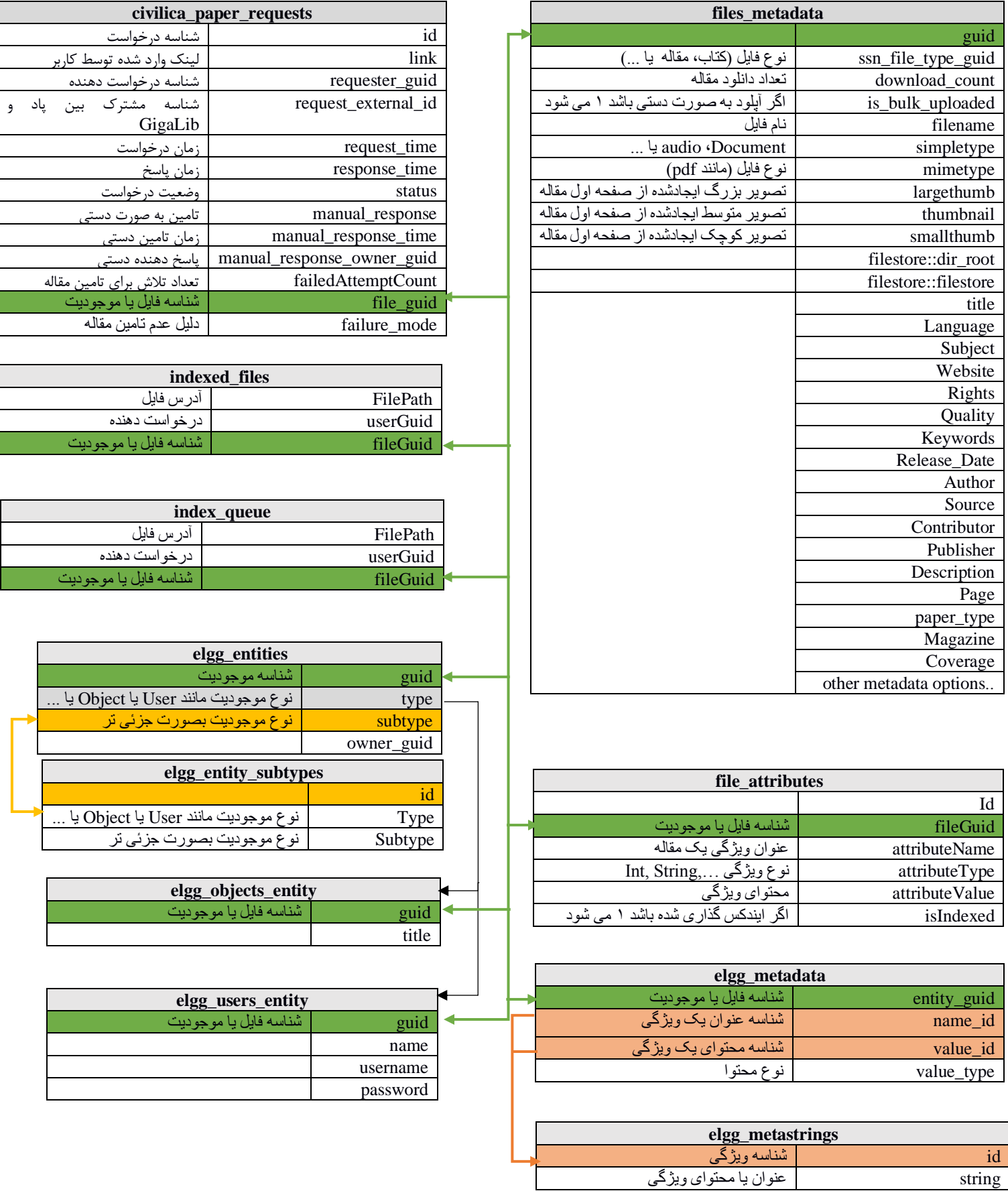

#### **:civilica\_paper\_requests**

به ازای هر درخواست مقاله یک رکورد در این جدول اضافه می شود. اطالعاتی مانند لینک مقاله و درخواست دهنده مقاله و شناسه مربوط به مقاله در جدول متادیتاهای مقاله ها ذخیره می شود.

### **:elgg\_entities**

به ازای هر موجودیتی در پایگاه پاد، یک رکورد در این جدول ذخیره می شود. برای مثال به ازای هر درخواست مقاله یک رکورد در این جدول اضافه می شود که شناسه این جدول در جداول مختلف مانند entity\_users\_elgg، entity\_objects\_elgg و metadata\_files مورد ارجاع قرار میگیرد. این جدول شامل فیلدی به نام type میباشد که محتوای آن مشخص میکند موجودیت مربوطه جزء مقاله ها، کاربران یا موارد دیگر می باشد. برای مثال اگر type برابر user باشد مشخص می شود اطالعات مرتبط با کاربر است و اطالعات بیشتر در جدول elgg\_users\_entity می باشد. همچنین فیلدی با عنوان subtype دارد. هر subtype به طور جزئی تر مشخص میکند که موجودیت مربوط به چه چیزی است. برای مثال اگر type برابر object باشد و subtype آن برابر ۱ باشد مشخص می شود که رکورد مذکور مربوط به یک مقاله است. جزئیات بیشتر در مورد subtypeها در جدول subtypes\_entity\_elgg قرار گرفته است.

### **:files\_metadata**

متادیتای اصلی مربوط به هر مقاله در این جدول قرار میگیرد. شناسه این جدول همان شناسه جدول elgg\_entities می باشد. از طریق این شناسه بین جداول مختلف مرتبط با درخواست مقاله، ارتباط برقرار می شود.

### **:indexed\_files و index\_queue**

در زمان آپلود مقاله، متادیتای مقاله جهت جستجوی بهتر index می شود. هر مقاله ای ک index شد به لیست مقاله های index شده در جدول files\_indexed اضافه می شود. در این جداول شناسه متادیتای مقاله )از جدول metadata\_files )و آدرس فایل مقاله ذخیره می شود.

#### **:elgg\_metadata**

متادیتای مربوط به مقاله ها که در جدول metadata\_files قرار نگرفته است در این جدول قرار می گیرد. در این جدول مشخص می شود برای هر مقاله، چه ویژگی ای با چه محتوایی وجود دارد. برای مثال مشخص می شود برای یک مقاله خاص، score برابر 229 است. Score و ۲۲۹ در جدول metastrings\_elgg ذخیره می شود و شناسه مربوط به آن ها در جدول metadata\_elgg ذخیره می شود.

### **:file\_attributes**

در این جدول ویژگی های یک مقاله (attributes) نگهداری می شود. یعنی مشخص می شود یک فایل چه ویژگی و چه محتوای دارد. بسیاری از این ویژگی ها با فیلدهای ثابت جدول metadata\_elgg یکسان است. این جدول بیشتر توسط کد جاوا جهت ایندکس گذاری محتوای مقاله ها و جستجوی مقاله ها استفاده شده است.

**شهبازی** 

**z.shahbazi@um.ac.ir**